# **Systémy Dell PowerVault DL4000 Příručka Začínáme**

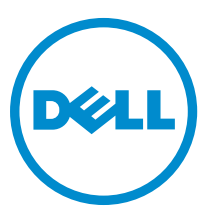

**Regulační model: E16S Series Regulační typ: E16S001**

# **Poznámky, upozornění a varování**

**POZNÁMKA:** POZNÁMKA označuje důležité informace, které pomáhají lepšímu využití počítače. W

**VÝSTRAHA: UPOZORNĚNÍ poukazuje na možnost poškození hardwaru nebo ztráty dat a poskytuje návod, jak se danému problému vyhnout.**

**VAROVÁNÍ: VAROVÁNÍ označuje potenciální nebezpečí poškození majetku, úrazu nebo smrti.** ∧

#### **© 2012 Dell Inc.**

Ochranné známky použité v tomto textu: Dell™, logo Dell, Dell Boomi™, Dell Precision™, OptiPlex™, Latitude™, PowerEdge™, PowerVault™, PowerConnect™, OpenManage™, EqualLogic™, Compellent™, KACE™, FlexAddress™, Force10™ a Vostro™ jsou ochranné známky společnosti Dell Inc. Intel®, Pentium®, Xeon®, Core® a Celeron® jsou registrované ochranné známky společnosti Intel Corporation v USA a jiných zemích. AMD® je registrovaná ochranná známka a AMD Opteron™, AMD Phenom™ a AMD Sempron™ jsou ochranné známky společnosti Advanced Micro Devices, Inc. Microsoft®, Windows®, Windows Server®, Internet Explorer®, MS-DOS®, Windows Vista® a Active Directory® jsou buď ochranné známky, nebo registrované ochranné známky společnosti Microsoft Corporation v USA anebo jiných zemích. Red Hat® a Red Hat® Enterprise Linux® jsou registrované ochranné známky společnosti Red Hat, Inc. v USA anebo jiných zemích. Novell® a SUSE® jsou registrované ochranné známky společnosti Novell Inc. v USA a jiných zemích. Oracle® je registrovaná ochranná známka společnosti Oracle Corporation anebo jejích přidružených společností. Citrix®, Xen®, XenServer® a XenMotion® jsou buď ochranné známky, nebo registrované ochranné známky společnosti Citrix Systems, Inc. v USA anebo jiných zemích. VMware®, Virtual SMP®, vMotion®, vCenter® a vSphere® jsou buď ochranné známky, nebo registrované ochranné známky společnosti VMware, Inc. v USA nebo jiných zemích. IBM® je registrovaná ochranná známka společnosti International Business Machines Corporation.

2012–12

Rev. A00

# **Instalace a konfigurace**

**VAROVÁNÍ: Před provedením následujícího postupu si prostudujte bezpečnostní pokyny dodané se systémem.**

# **Rozbalení stojanového systému**

Rozbalte systém a zkontrolujte jeho jednotlivé součásti.

Sestavte kolejničky a nainstalujte systém do stojanu podle bezpečnostních pokynů a pokynů k instalaci do stojanu dodaných se systémem.

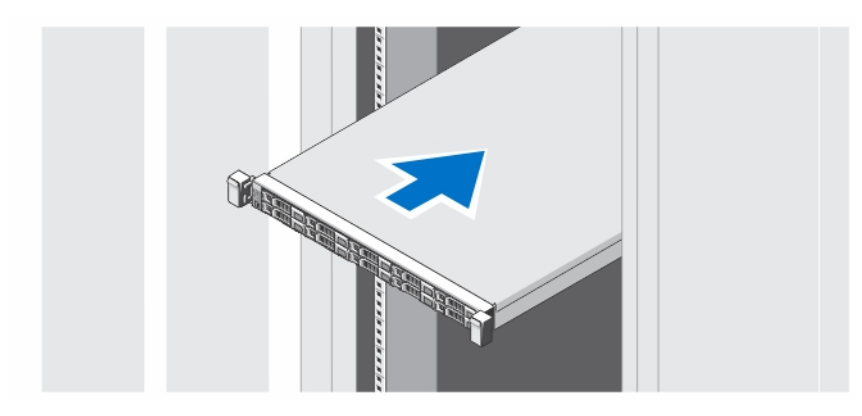

**Obrázek 1. Instalace kolejniček a systému do stojanu**

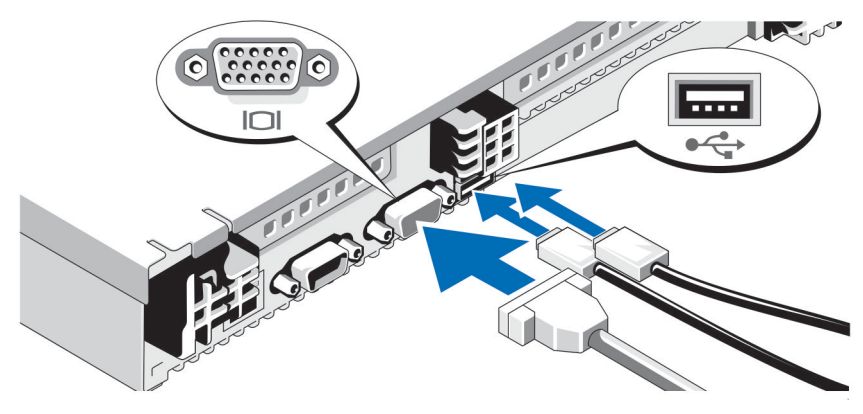

### **Volitelné - připojení klávesnice, myši a monitoru**

**Obrázek 2. Připojení klávesnice, myši a monitoru**

Připojte klávesnici, myš a monitor (volitelné).

U konektorů na zadní straně systému se nachází ikony znázorňující, který kabel lze připojit ke kterému konektoru. Zajistěte, aby šrouby na konektoru kabelu monitoru byly dobře dotaženy (je-li jimi konektor vybaven).

### **Připojení napájecích kabelů**

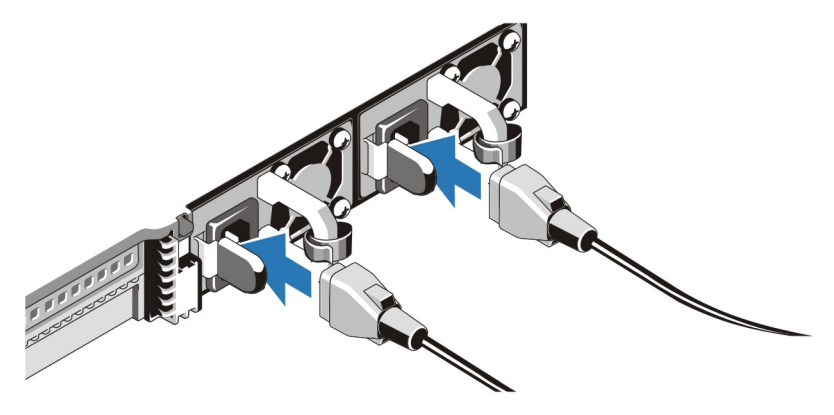

**Obrázek 3. Připojení napájecích kabelů**

Připojte napájecí kabely k systému, a pokud používáte monitor, připojte napájecí kabel také k monitoru.

# **Zajištění napájecích kabelů**

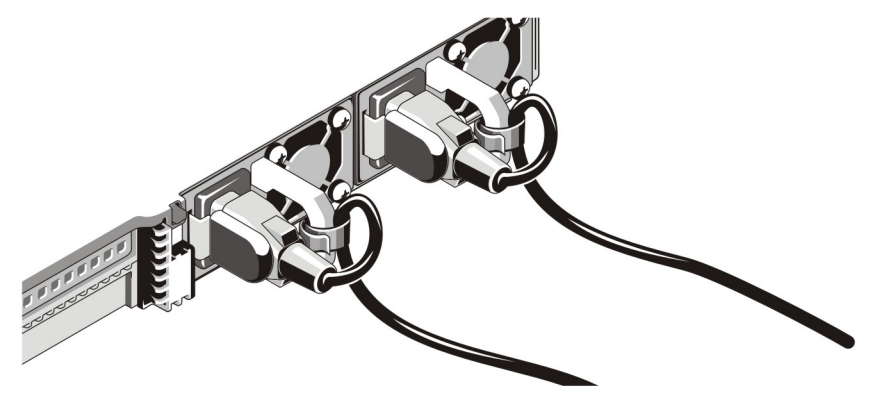

**Obrázek 4. Zajištění napájecích kabelů**

Ohněte napájecí kabel tak, jak je znázorněno na obrázku, a připevněte ho do příslušného úchytu.

Zasuňte druhý konec napájecího kabelu do uzemněné elektrické zásuvky nebo jej připojte k samostatnému zdroji napájení, například ke zdroji nepřerušitelného napájení (UPS) nebo k jednotce rozvaděče (PDU).

### **Zapnutí systému**

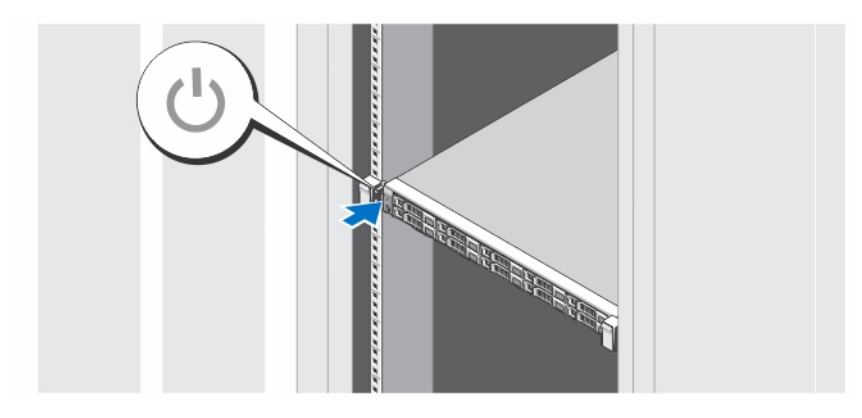

**Obrázek 5. Zapnutí systému**

Stiskněte vypínač na systému. Měl by se rozsvítit indikátor napájení.

### **Instalace volitelného čelního krytu**

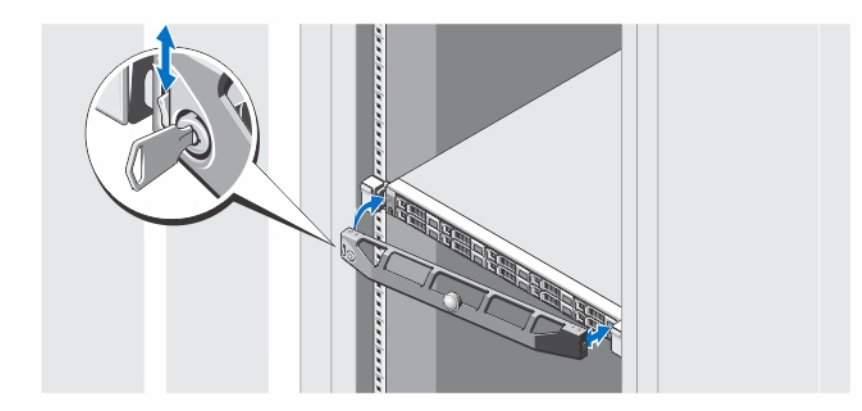

**Obrázek 6. Instalace čelního krytu**

Nainstalujte čelní kryt (volitelný).

# **Dokončení nastavení systému**

Váš systém byl dodán s předinstalovaným operačním systémem. Chcete-li provést opětovnou instalaci operačního systému, postupujte podle dokumentace k instalaci a konfiguraci operačního systému. Než začnete s instalací hardwaru či softwaru, který nebyl zakoupen společně se systémem, ujistěte se, že je nainstalován operační systém.

# **Licenční smlouva na software společnosti Dell**

Před použitím systému si přečtěte Licenční smlouvu na software společnosti Dell dodanou se systémem. Veškerá média obsahující software nainstalovaný společností Dell je třeba považovat za ZÁLOŽNÍ kopie softwaru nainstalovaného na pevném disku systému. Pokud s podmínkami smlouvy nesouhlasíte, zavolejte na telefonní číslo oddělení pomoci zákazníkům. Pro

zákazníky v USA je k dispozici telefonní číslo 800-WWW-DELL (800-999-3355). Zákazníci mimo USA mohou navštívit adresu **support.dell.com**, kde je třeba ve spodní části stránky vybrat příslušnou zemi nebo region.

## **Další užitečné informace**

**VAROVÁNÍ: Prostudujte si informace o bezpečnosti a předpisech, které byly dodány se systémem. Informace o záruce jsou součástí tohoto dokumentu, nebo jsou přiloženy samostatně.**

- Owner's Manual (Příručka majitele) obsahuje informace o funkcích hardwaru systému a popisuje řešení problémů se systémem a instalaci nebo výměnu komponent. Tento dokument je k dispozici na internetu na adrese **dell.com/ support/manuals**.
- Release Notes (Poznámky k verzi) obsahují informace o problémech souvisejících s hardwarem a softwarem a nejnovější informace pro uživatele, které nenaleznete v žádné jiné části dokumentace. Tento dokument je k dispozici na internetu na adrese **dell.com/support/manuals**.
- User's Guide (Příručka uživatele) obsahuje informace o používání systému. Tento dokument je k dispozici na internetu na adrese **dell.com/support/manuals**.
- Deployment Guide (Instalační příručka) obsahuje informace o kabeláži systému a instalaci a počáteční konfiguraci softwaru. Tento dokument je k dispozici na internetu na adrese **dell.com/support/manuals**.
- Pokyny k instalaci do stojanu dodané se stojanovým řešením popisují instalaci systému do stojanu.
- Média dodaná se systémem obsahují dokumentaci a nástroje pro konfiguraci a správu systému. Mohou být dodána například média týkající se operačního systému, softwaru pro správu systému, aktualizací systému a komponent zakoupených se systémem.

**POZNÁMKA:** Vždy nejprve zkontrolujte a pročtěte aktualizace uvedené na adrese **dell.com/support/manuals**, protože tyto aktualizace často nahrazují informace v ostatních dokumentech.

Ø

**POZNÁMKA:** V rámci upgradu systému doporučujeme, abyste si stáhli a nainstalovali firmware pro správu systémů z webu **support.dell.com**.

# **Odborná pomoc**

Nerozumíte-li některému z postupů popsaných v této příručce nebo nepracuje-li systém podle očekávání, nahlédněte do Příručky majitele hardwaru. Společnost Dell rovněž nabízí komplexní školení a certifikaci týkající se hardwaru. Další informace najdete na adrese **dell.com/training**. Tato služba nemusí být nabízena ve všech regionech.

### **Informace o normě NOM**

K zařízení popsanému v tomto dokumentu se vztahují v souladu s požadavky oficiální mexické normy NOM následující informace:

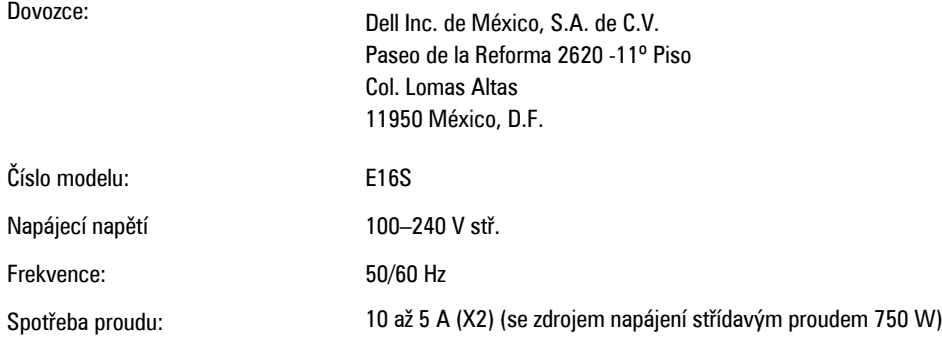

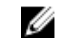

**POZNÁMKA:** (X#), # = maximální počet zdrojů napájení v systému.

### **Technické specifikace**

Ø

**POZNÁMKA:** Následující specifikace představují pouze zákonem vyžadované minimum dodávané se systémem. Kompletní seznam aktuálních specifikací systému naleznete na adrese **support.dell.com**.

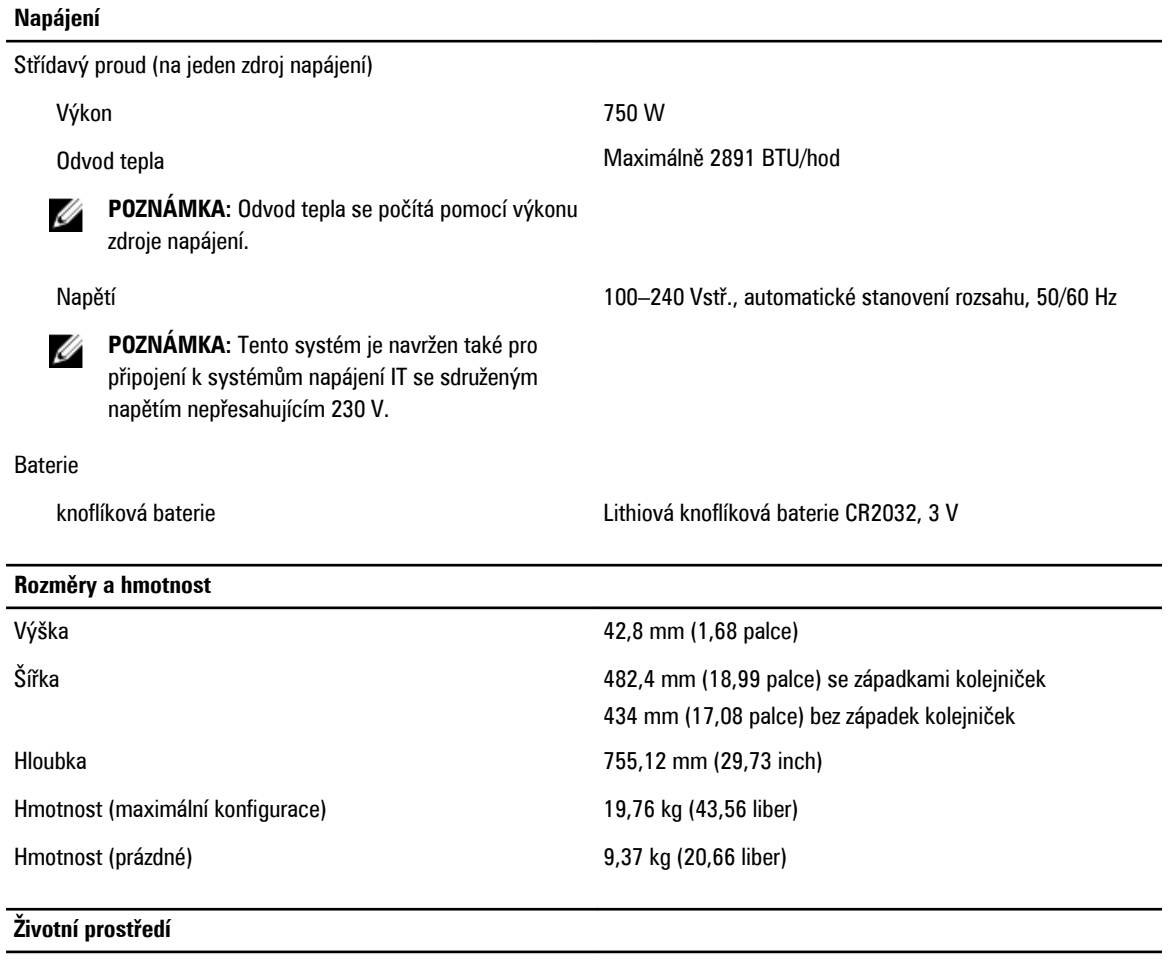

**POZNÁMKA:** Tento systém je v datových centrech chlazených čerstvým vzduchem schopen krátkodobého provozu při U vychýlení teploty na 40 až 45 °C. Další informace najdete v příručce Owner's Manual (Příručka majitele) na adrese **dell.com/support/manuals**.

**POZNÁMKA:** Další informace o měřených údajích prostředí pro jednotlivé systémové konfigurace najdete na adrese **dell.com/environmental\_datasheets**.

#### **Teplota**

Ø

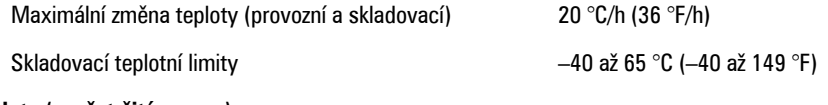

**Teplota (nepřetržitý provoz)**

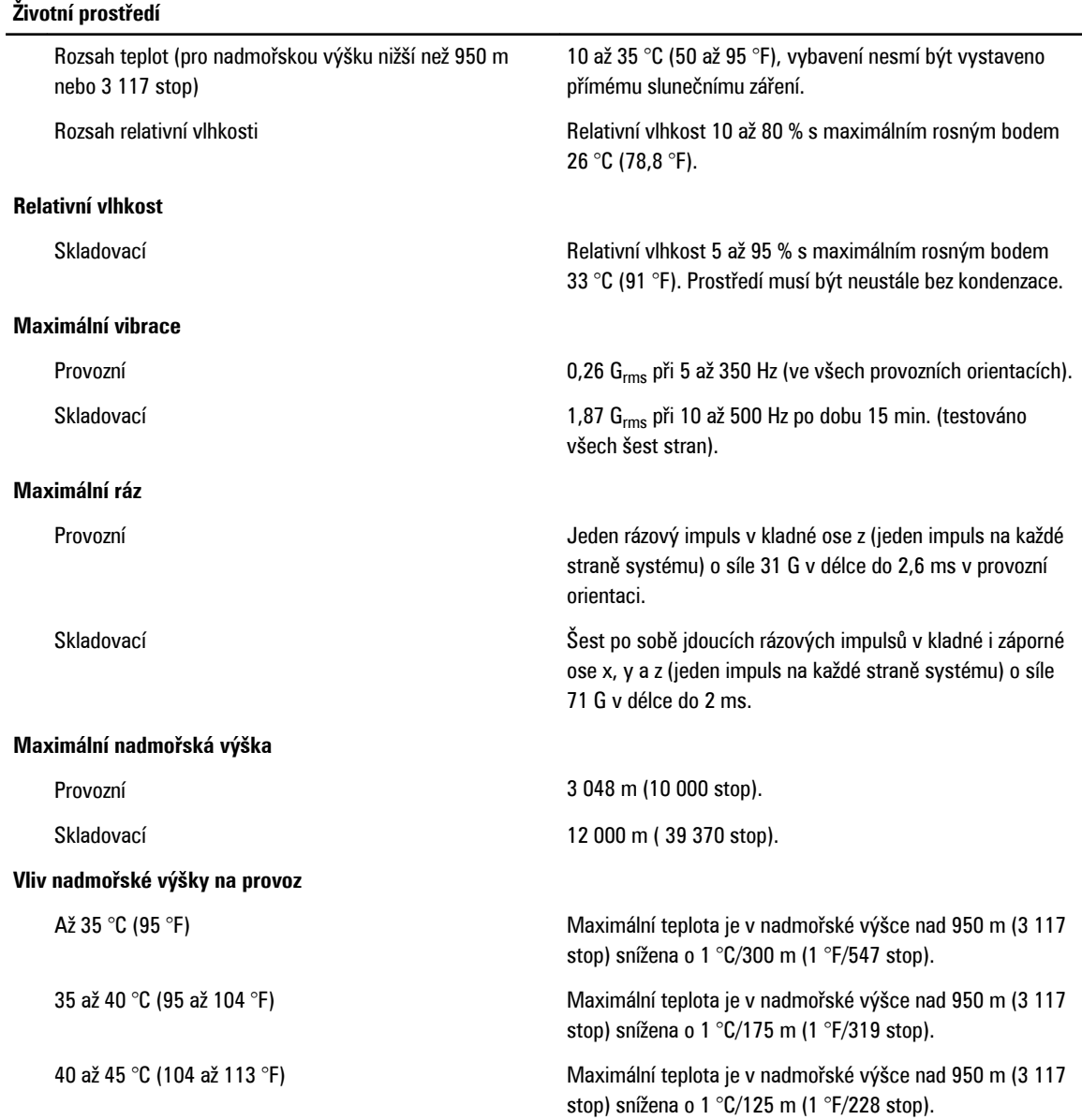

#### **Znečištění částicemi**

**POZNÁMKA:** Tato část definuje omezení, která pomáhají vyhnout se poškození anebo selhání IT vybavení z důvodu Ø znečištění pevnými, kapalnými či plynnými částicemi. Pokud je zjištěno, že hodnoty znečištění pevnými, kapalnými či plynnými částicemi přesahují níže uvedené limity a jsou důvodem poškození anebo selhání vašeho vybavení, můžete být nuceni odstranit podmínky prostředí, které poškození anebo selhání způsobují. Za odstranění podmínek prostředí zodpovídá zákazník.

Filtrace vzduchu Filtrace vzduchu v datových centrech je definována ve standardu ISO 14644-1 a je klasifikována jako třída ISO 8 s 95% horní mezí spolehlivosti.

#### **Životní prostředí**

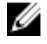

**POZNÁMKA:** Vztahuje se pouze na prostředí datových center. Požadavky na filtraci vzduchu se nevztahují na IT vybavení navržené pro používání mimo datová centra, jako jsou např. kanceláře nebo výrobní haly.

Vodivý prach

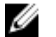

**POZNÁMKA:** Vztahuje se na prostředí datových center i mimo ně.

**POZNÁMKA:** Vztahuje se na prostředí datových

Korozivní prach

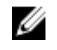

Ű

**POZNÁMKA:** Vzduch vstupující do datových center musí být filtrován v souladu se systémem hodnocení filtrů MERV11 nebo MERV13.

Vzduch nesmí obsahovat vodivý prach, vlákna zinku ani jiné vodivé částice.

- Vzduch nesmí obsahovat korozivní prach.
- Zbytkový prach obsažený ve vzduchu musí mít bod navlhavosti nižší než 60% relativní vlhkost.

#### **Znečištění plyny**

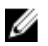

**POZNÁMKA:** Maximální úrovně znečištění korozí měřené při relativní vlhkosti ≤ 50 %.

center i mimo ně.

Míra koroze měděného kuponu <300 Å/měsíc pro třídu G1 dle normy ANSI/ISA71.04-1985. Míra koroze stříbrného kuponu entre termes do se za vydále za vydále normy AHSRAE TC9.9.